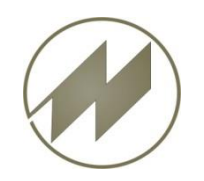

## Workabout Pro 4 and Beschreibung

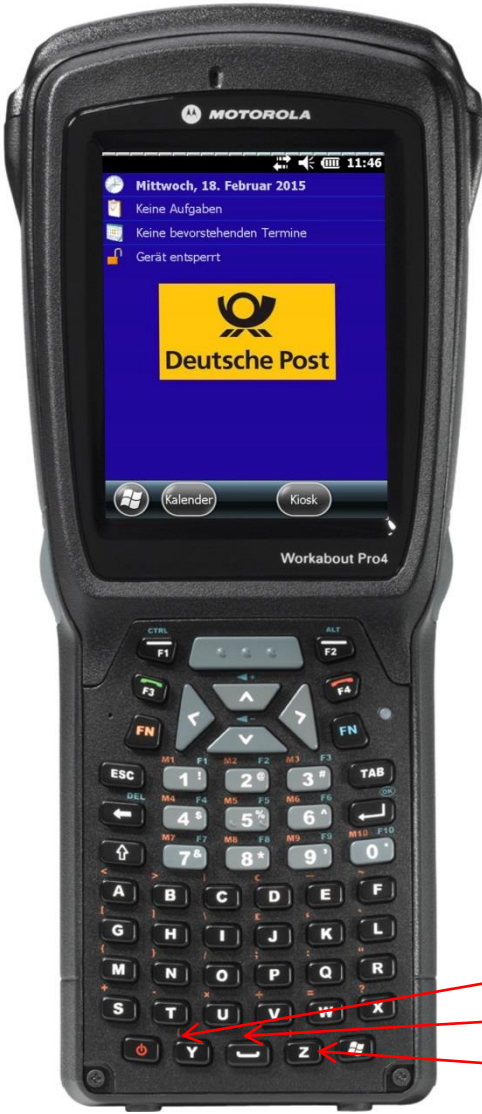

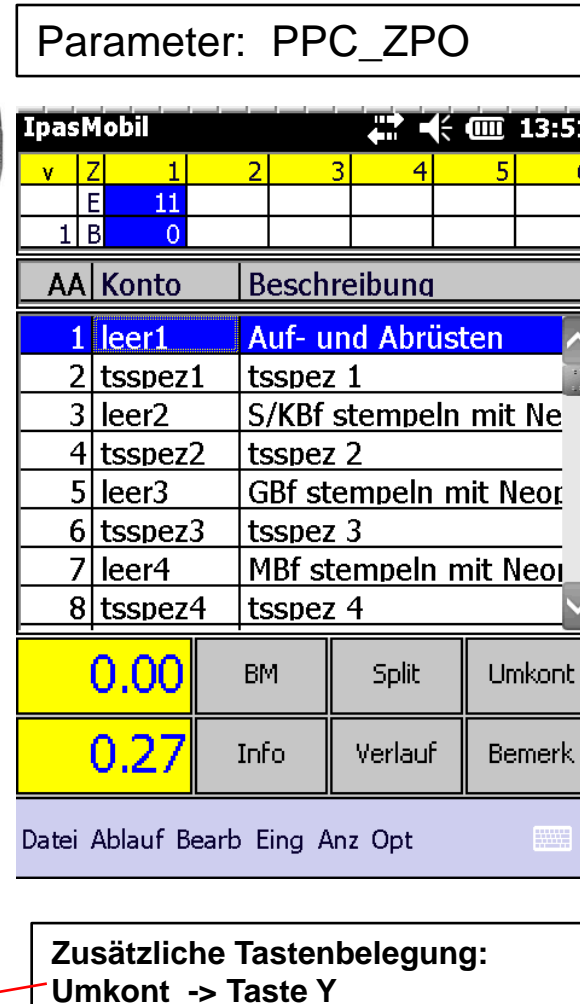

**BM -> Taste Space Split -> Taste Z**

## **Desktop Software IPASWIN\_ADS erforderlich !**

## **Ansprechpartner für IPASWIN\_ADS**

Thomas Baumann Zentrale Gruppe Zeitwirtschaft ZGZw 37 Deutsche Post AG Poststr. 2 90471 Nürnberg Deutschland Telefon +49 911 8600-2123 Mobil +49 160 97212448 t.baumann2@deutschepost.de

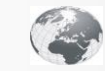

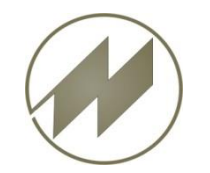

Workabout Pro 4 and Beschreibung **Inhalt**

- **[Tasten](#page-2-0) [-](#page-2-0) [Funktionen](#page-2-0)**
- **Einstellungen**
	- [Uhrzeit](#page-4-0) [&](#page-4-0) [Wecker](#page-4-0)
	- **[Beleuchtung](#page-5-0)**
	- **[Länder](#page-6-0)**
	- **[Stromversorgung](#page-7-0)**
- **Ablauf Aufnahme**
	- **EXEC** [Zeitaufnahme](#page-8-0) [starten](#page-8-0)
	- **EXEC** [Zeitaufnahme](#page-10-0) [speichern](#page-10-0)
- **Total Recall** (Geräte-Einstellungen festlegen)
	- [Erstellen](#page-11-0)
	- [Rücksichern \(Übertragen\)](#page-12-0)

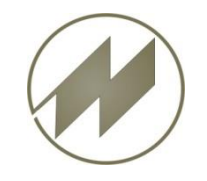

## Workabout Pro 4 and Beschreibung **Tasten - Funktionen**

<span id="page-2-0"></span>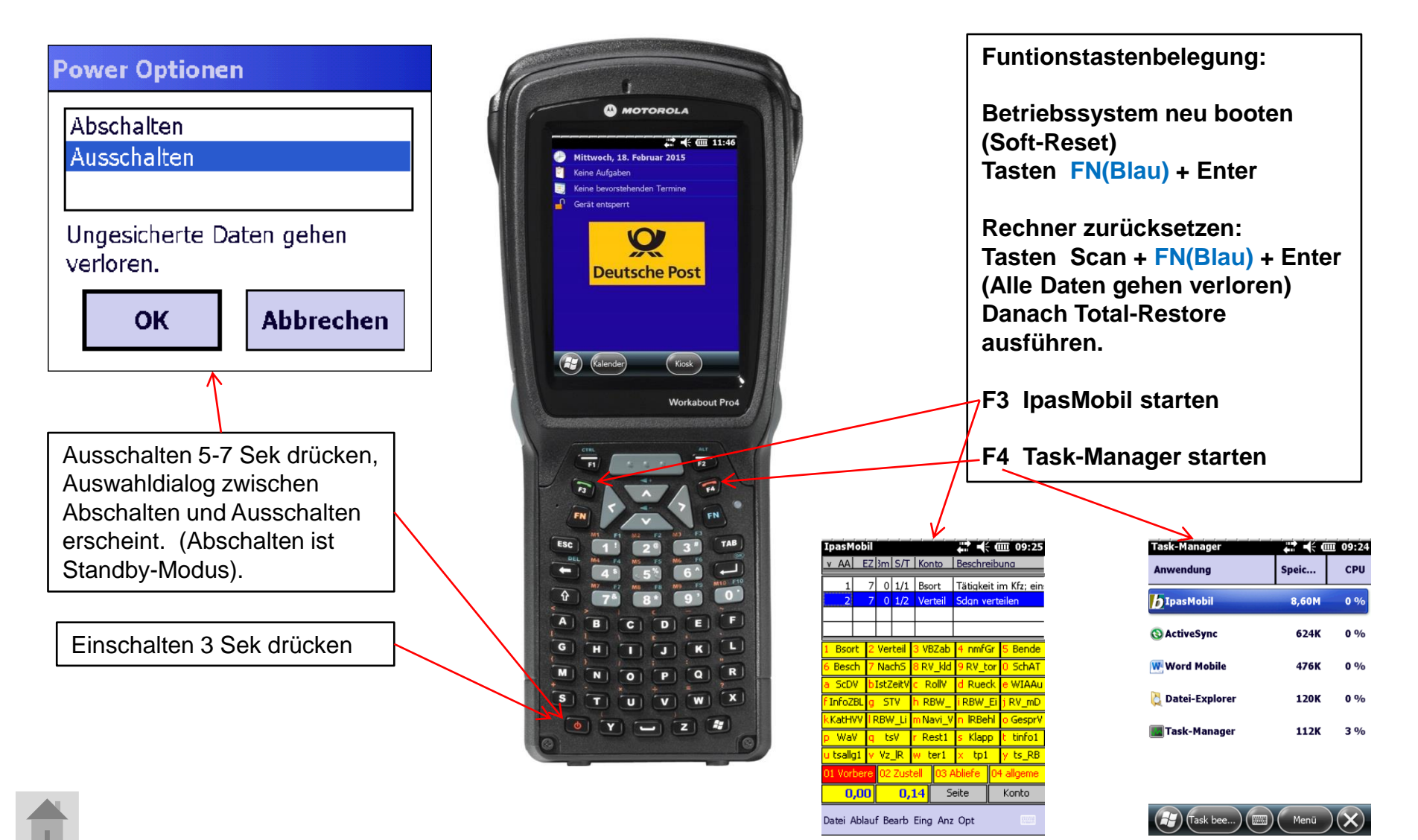

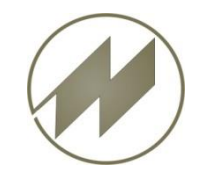

## Workabout Pro 4 **Einstellungen Funktionstasten einrichten**

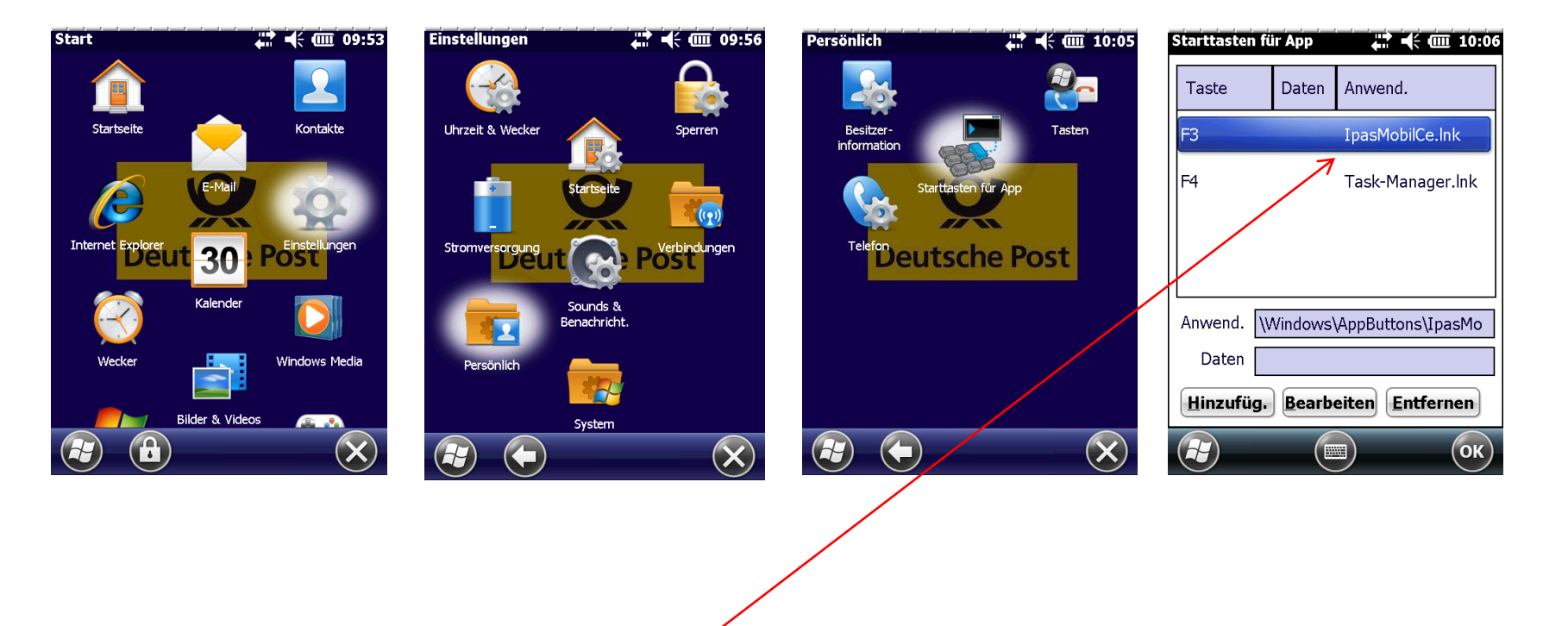

Funktionstasten mit Programmen belegen

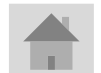

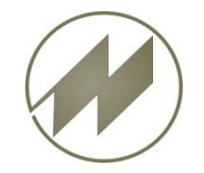

## Workabout Pro 4 **Einstellungen**

## **Uhrzeit & Wecker**

<span id="page-4-0"></span>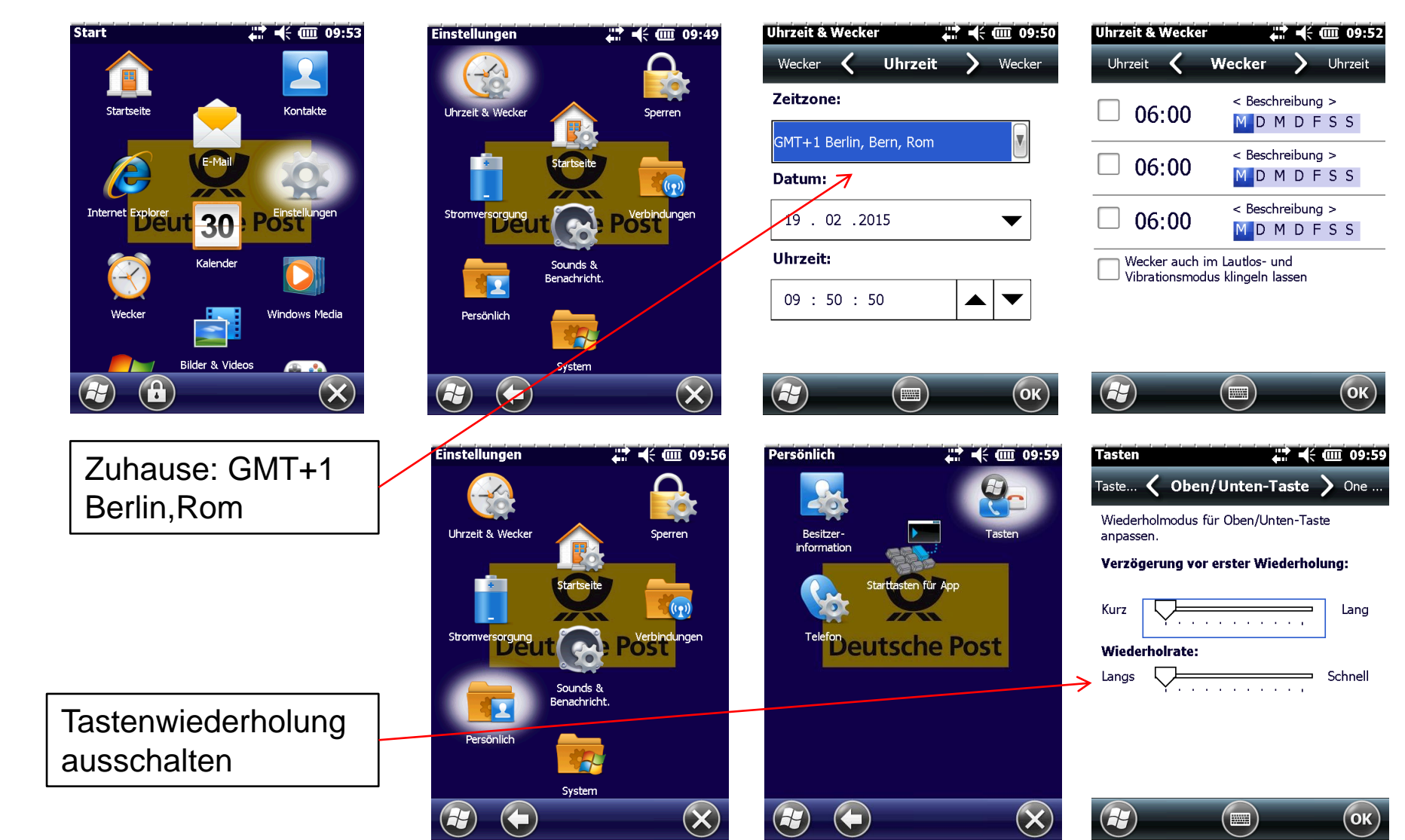

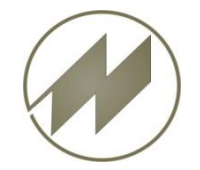

## Workabout Pro 4 **Einstellungen Beleuchtung**

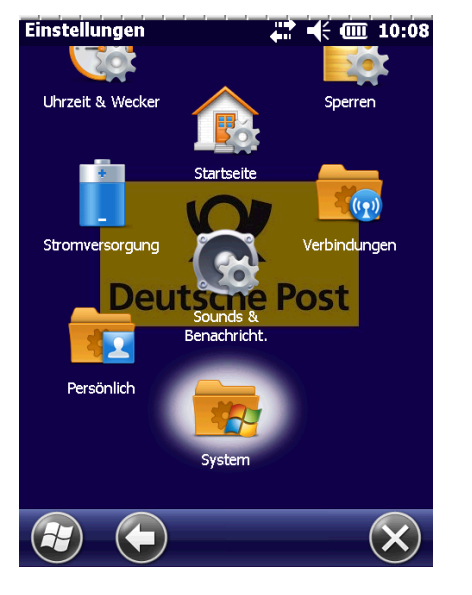

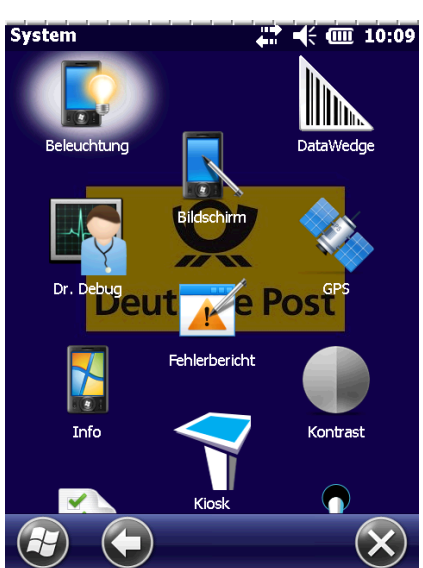

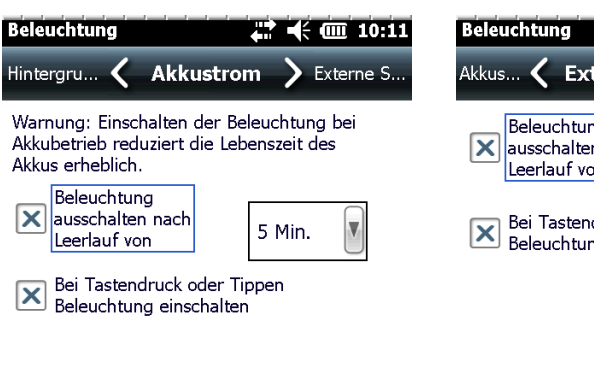

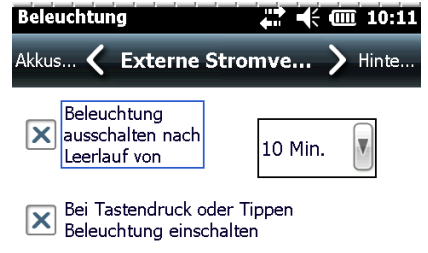

Zum Stromsparen Stromversorgung anpassen.  $\bigcirc$ OK  $\frac{1}{2}$ 

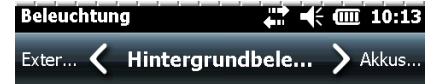

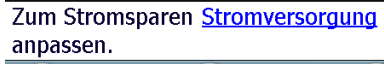

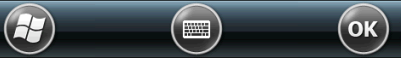

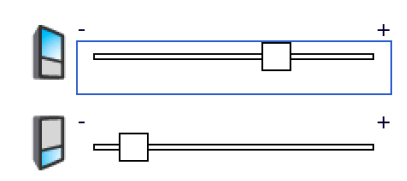

Zum Stromsparen Stromversorgung anpassen.

<span id="page-5-0"></span>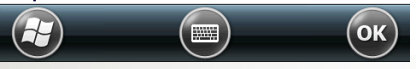

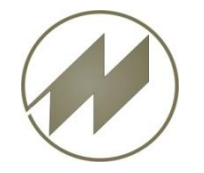

## Workabout Pro 4 **Einstellungen Länder**

Uhrzeit

 $\overline{\mathbf{v}}$ 

 $\overline{\mathbf{v}}$ 

 $\overline{\mathbf{v}}$ 

Iv.

 $\overline{\mathbf{v}}$ 

 $\overline{\mathbf{v}}$ 

 $\overline{\mathsf{ok}}$ 

 $22 \leq m$  10:14 Ländereinstellungen Ländereinstellungen  $22 \div 10:17$ **System Ländereinstellungen**  $\mathbb{Z}$   $\leftarrow$   $\mathbb{C}$  10:15  $2.4 \div 10.16$  $\frac{1}{\log n}$ Zahlen Zahlen Währung Zahlen Währung Datum **Region** Region Info Kontrast Dezimaltrennzeichen: Währungssymbol:  $\overline{\mathbf{v}}$ Deutsch (Deutschland) ✔  $\brevemark$ Dezimalstellen: Position für Symbol: **Darstellungsmuster**  $\overline{\mathbf{v}}$  $1,1 \times$ Positive Zahlen: 123.456.789,00 Kundenfeedback Mikrofon Positive Währung: 123.456.789,00 €  $\overline{\mathbf{v}}$ Zifferngruppierung: Dezimaltrennzeichen: Uhrzeit: 10:15:29 Post Jeu Datum kurz: 19.02.15  $\sqrt{}$ Ziffern in einer Gruppe: Dezimalstellen: Donnerstag, 19. Datum lang: Februar 2015 PartnerUp Sicherheitszertifik... Listentrennzeichen:  $\overline{\mathbf{v}}$ Zifferngruppierung: Programme<br>entfernen Negatives Vorzeichen: Ziffern in einer Gruppe:  $\overline{\mathbf{v}}$ 13  $\bigcirc$  $\bigoplus$  $\equiv$  $\left( \begin{matrix} 1 \end{matrix} \right)$  $(\blacksquare)$  $\left( r\right)$  $\left( \begin{matrix} 1 \\ 1 \\ 2 \end{matrix} \right)$  $H$  $(\bm{\times})$ OK  $($ ok $)$ Ländereinstellungen  $22 \div 10:18$ Ländereinstellungen  $\frac{1}{2}$   $\frac{1}{2}$  **Uhrzeit** Währung Datum Uhrzeit **Datum** Region Datum kurz: 19.02.15 **Beispielzeit:** 10:18:15 Donnerstag, 19. Februar Datum lang: 2015 Zeitformat: HH:mm:ss Datum kurz: dd.MM.yy Trennzeichen: **Wichtig: Dezimaltrennzeichen**  Trennzeichen: **muß ein Punkt (.) sein.**  Vormittag: **(bei GPS-Nutzung)**Datum lang: dddd, d. MMMM y V Nachmittag: Kalendertyp:

 $($ ok $)$ 

Gregorianischer Ka

 $(\blacksquare)$ 

 $\bigcirc$ 

<span id="page-6-0"></span>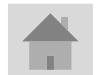

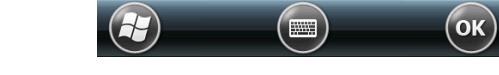

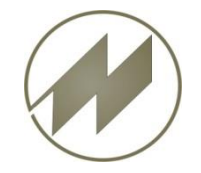

## **Workabout Pro 4 Einstellungen Stromversorgung**

<span id="page-7-0"></span>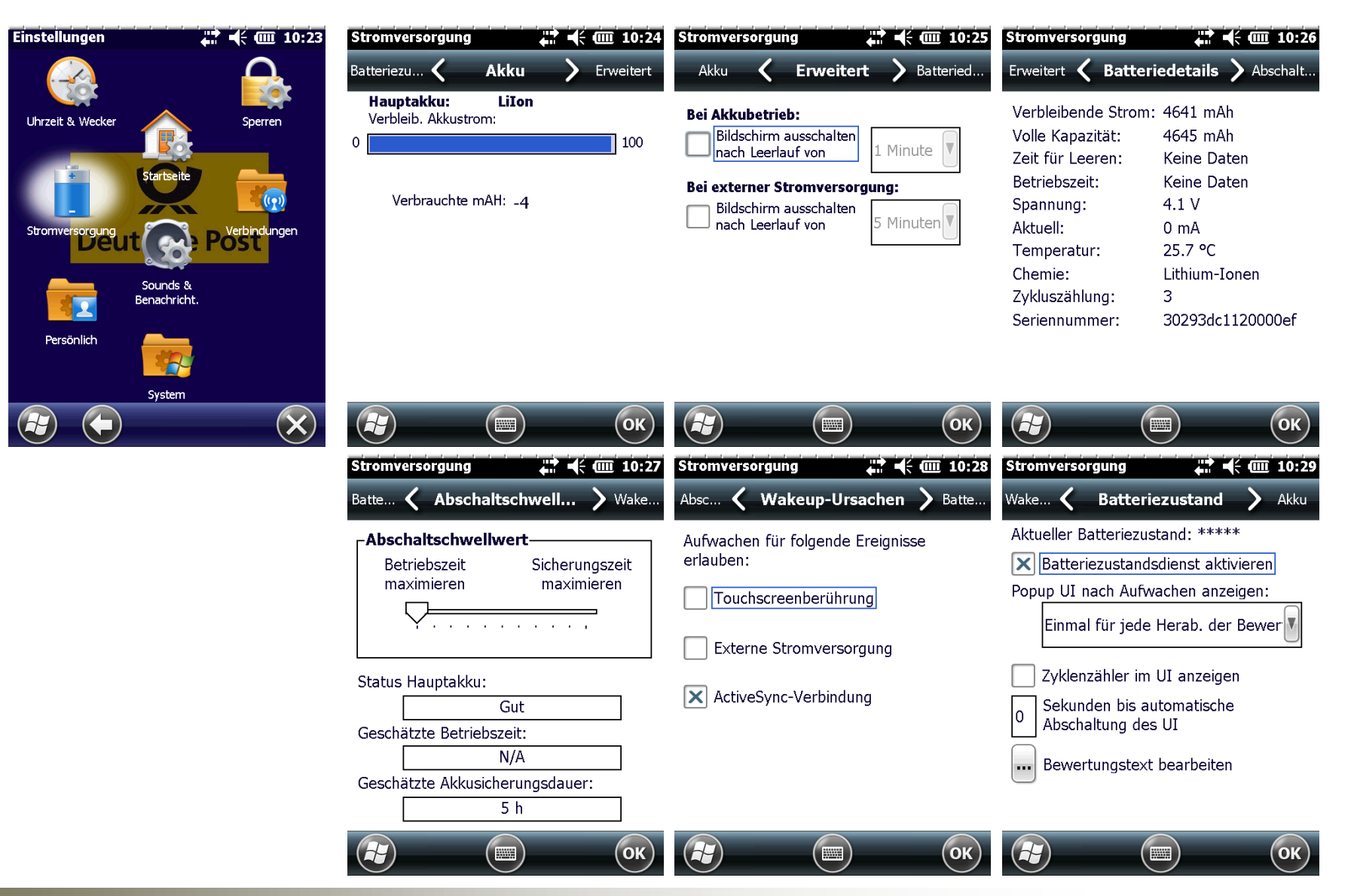

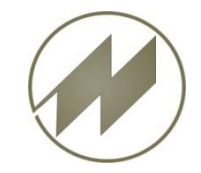

Workabout Pro 4 **Ablauf - Aufnahme** 

**Zeitaufnahmeprogramm IpasMobilCe starten**

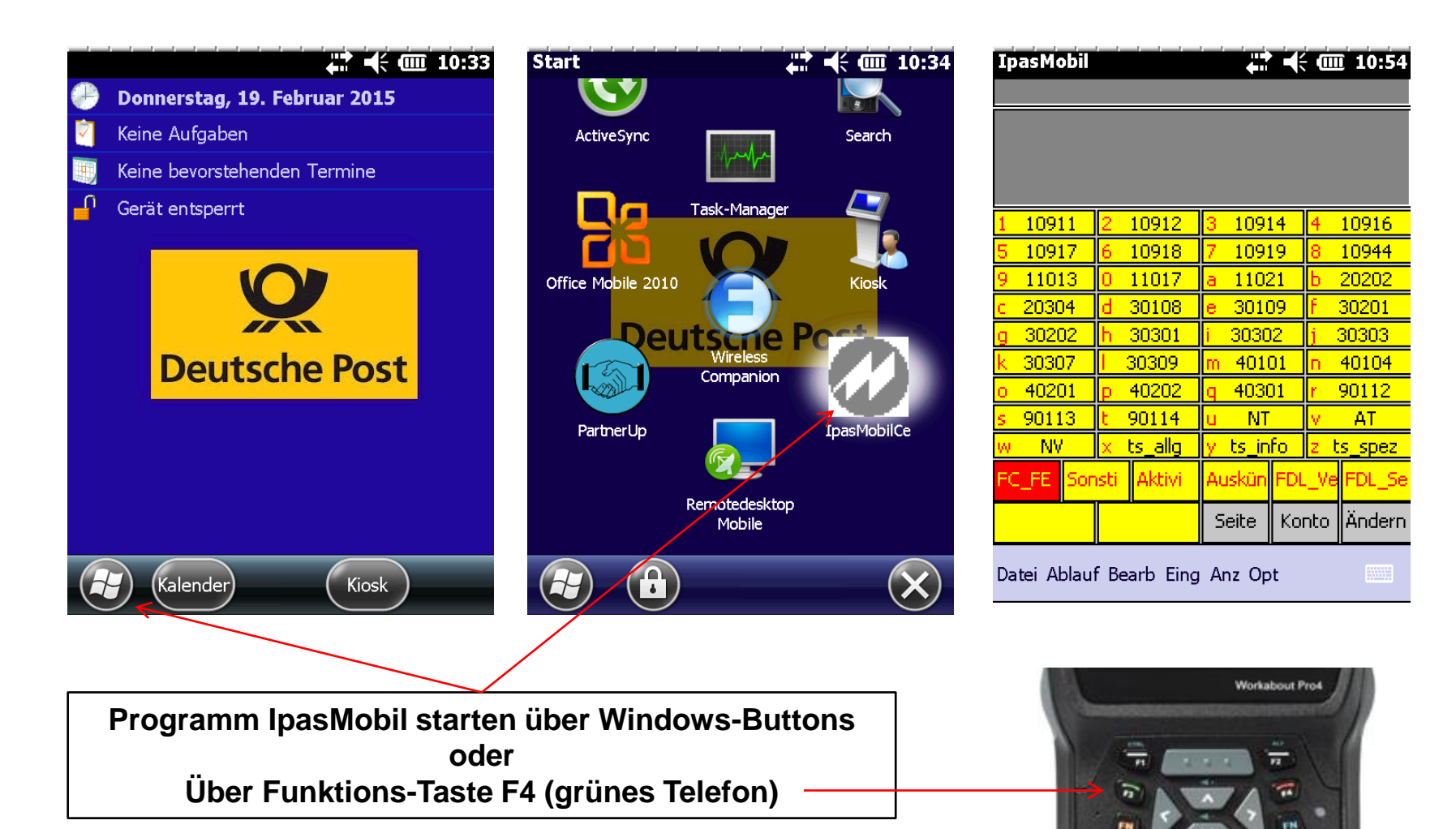

<span id="page-8-0"></span>

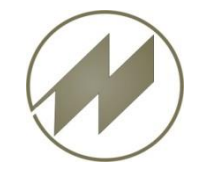

# **Zeitaufnahme starten**

## Workabout Pro 4 **Ablauf - Aufnahme**

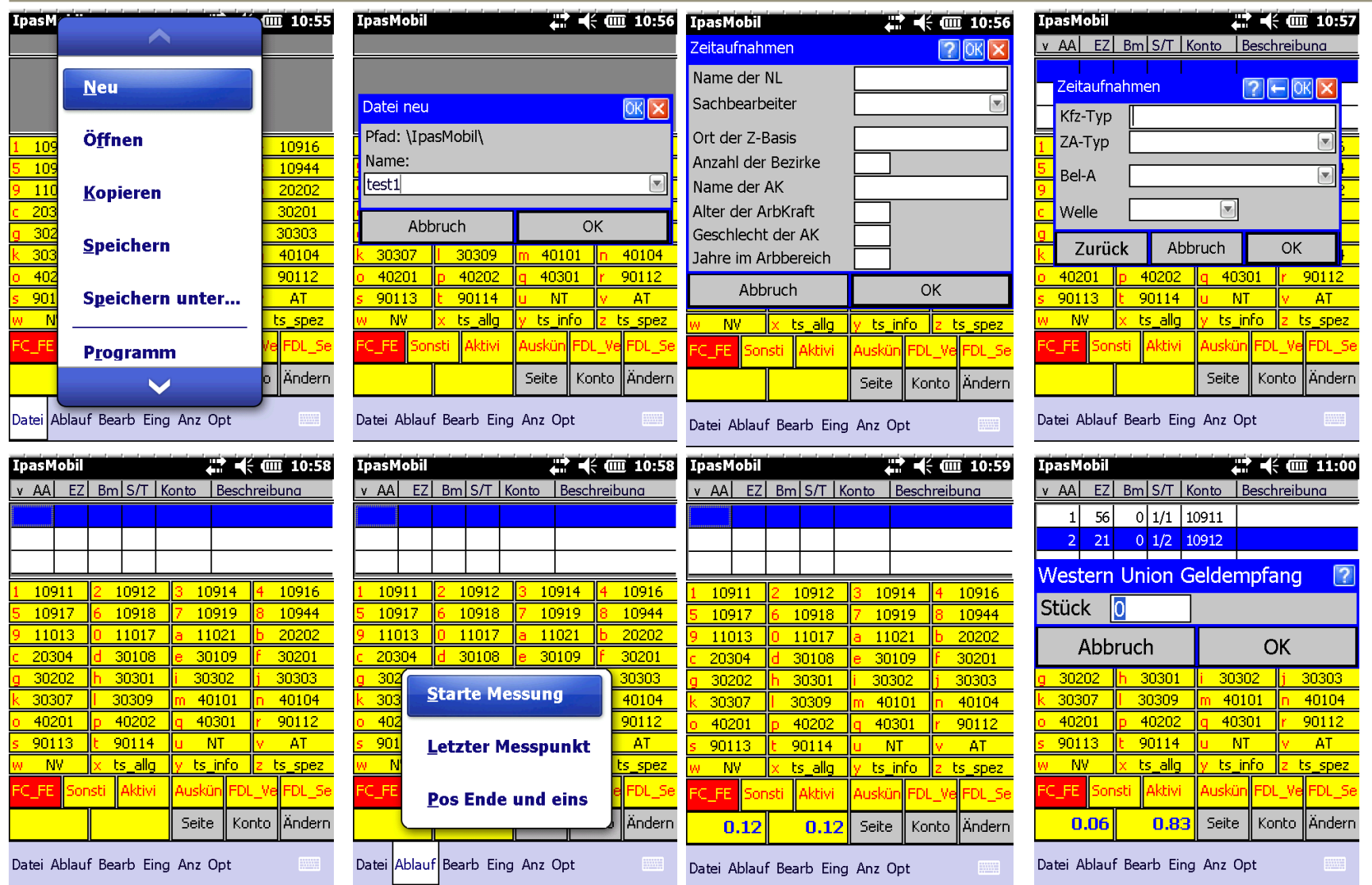

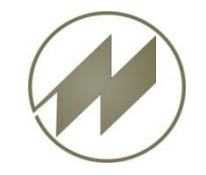

Workabout Pro 4 **Ablauf - Aufnahme** 

## **Zeitaufnahme speichern**

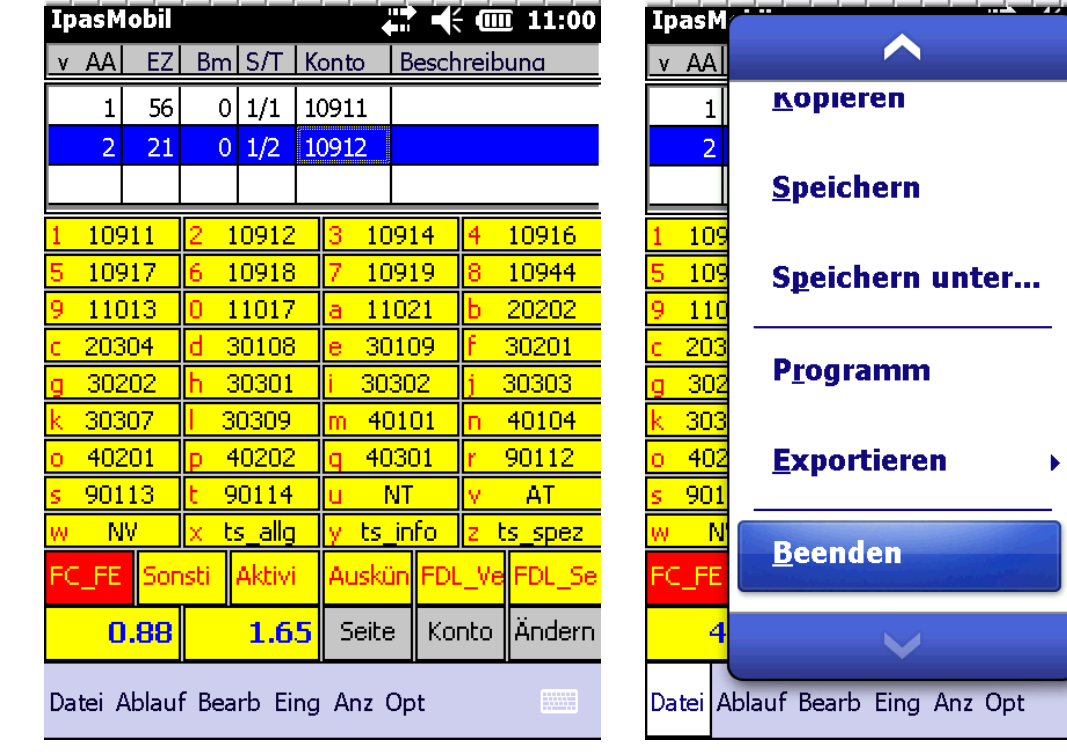

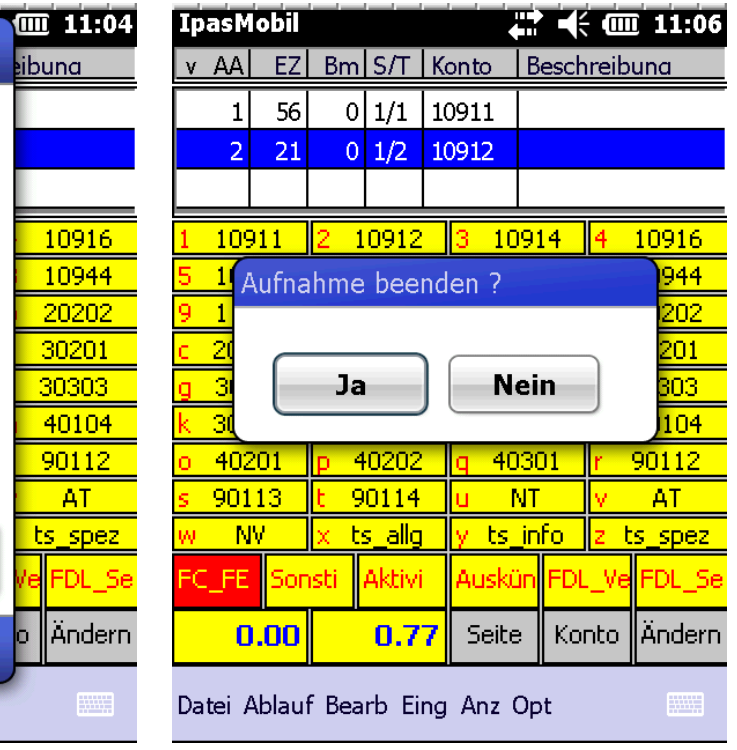

<span id="page-10-0"></span>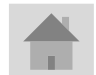

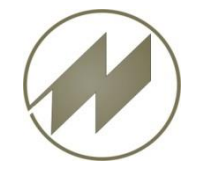

## **Workabout Pro 4 Total Recall Erstellen**

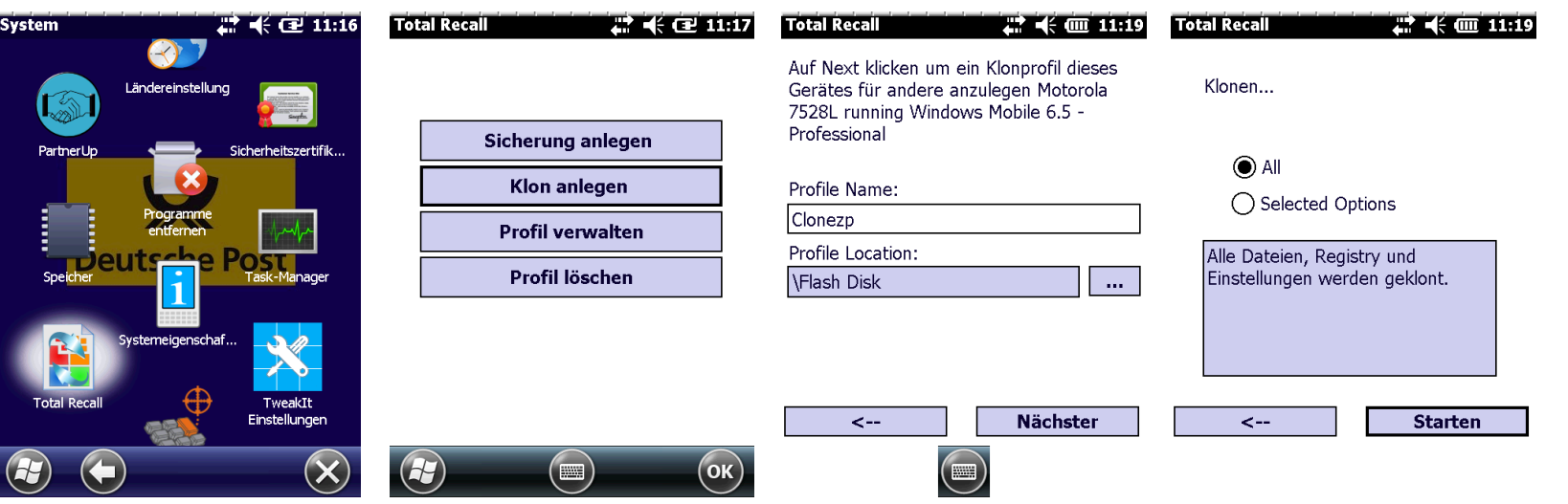

**TOTAL RECALL** 

Backup Registry...

<span id="page-11-0"></span>

Nicht markieren

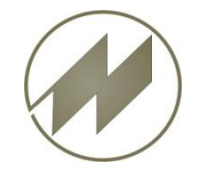

# **Workabout Pro 4 Total Recall Rücksichern (Restore)**

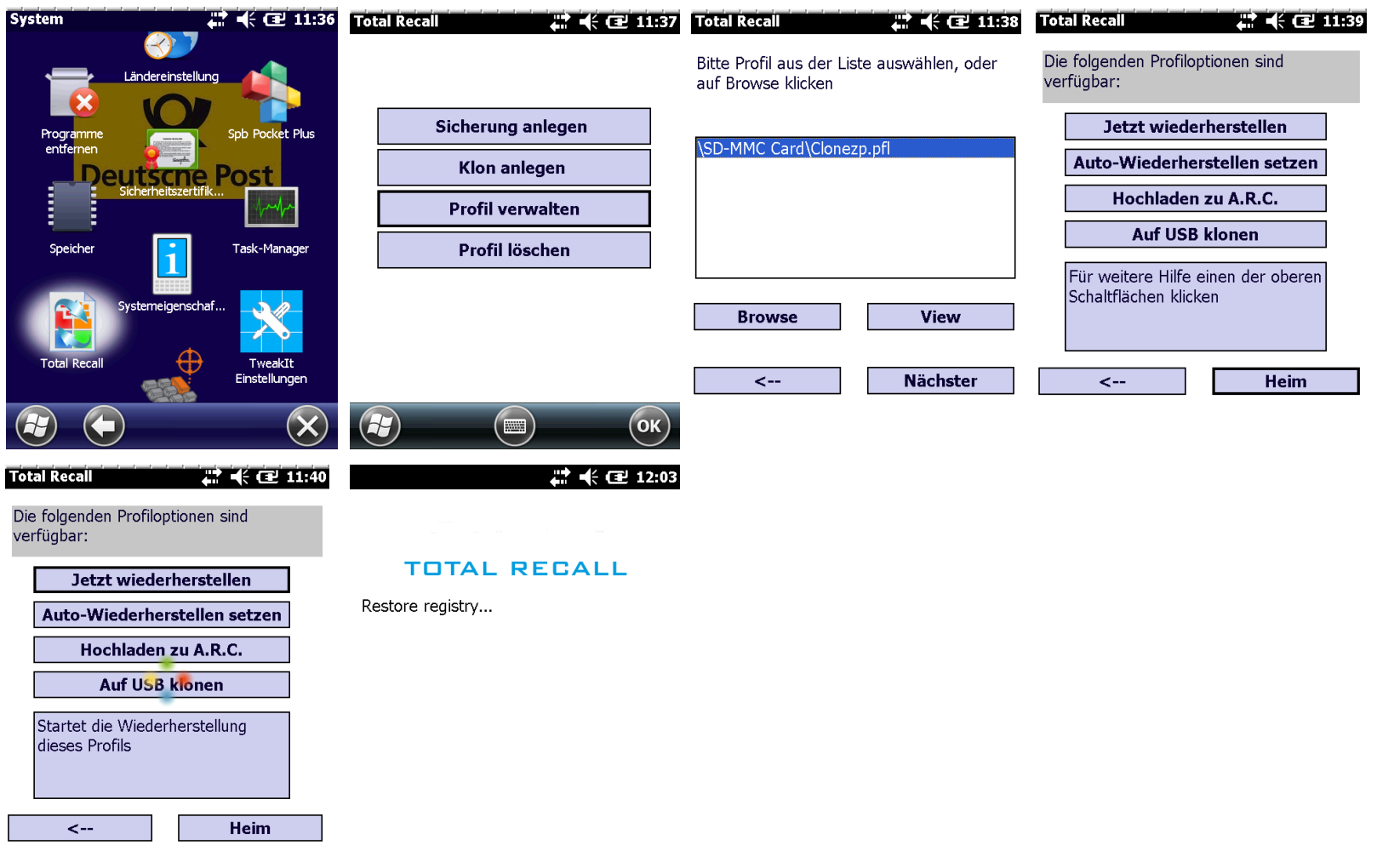

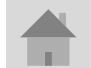

<span id="page-12-0"></span>**Seite 13 J.Mitterhauser GmbH** *EDV-Systeme*